## Kurzanleitung zum Starten der Statistiksoftware R

Vor dem *ersten* Start von RStudio muss die *Engine* eingestellt werden.

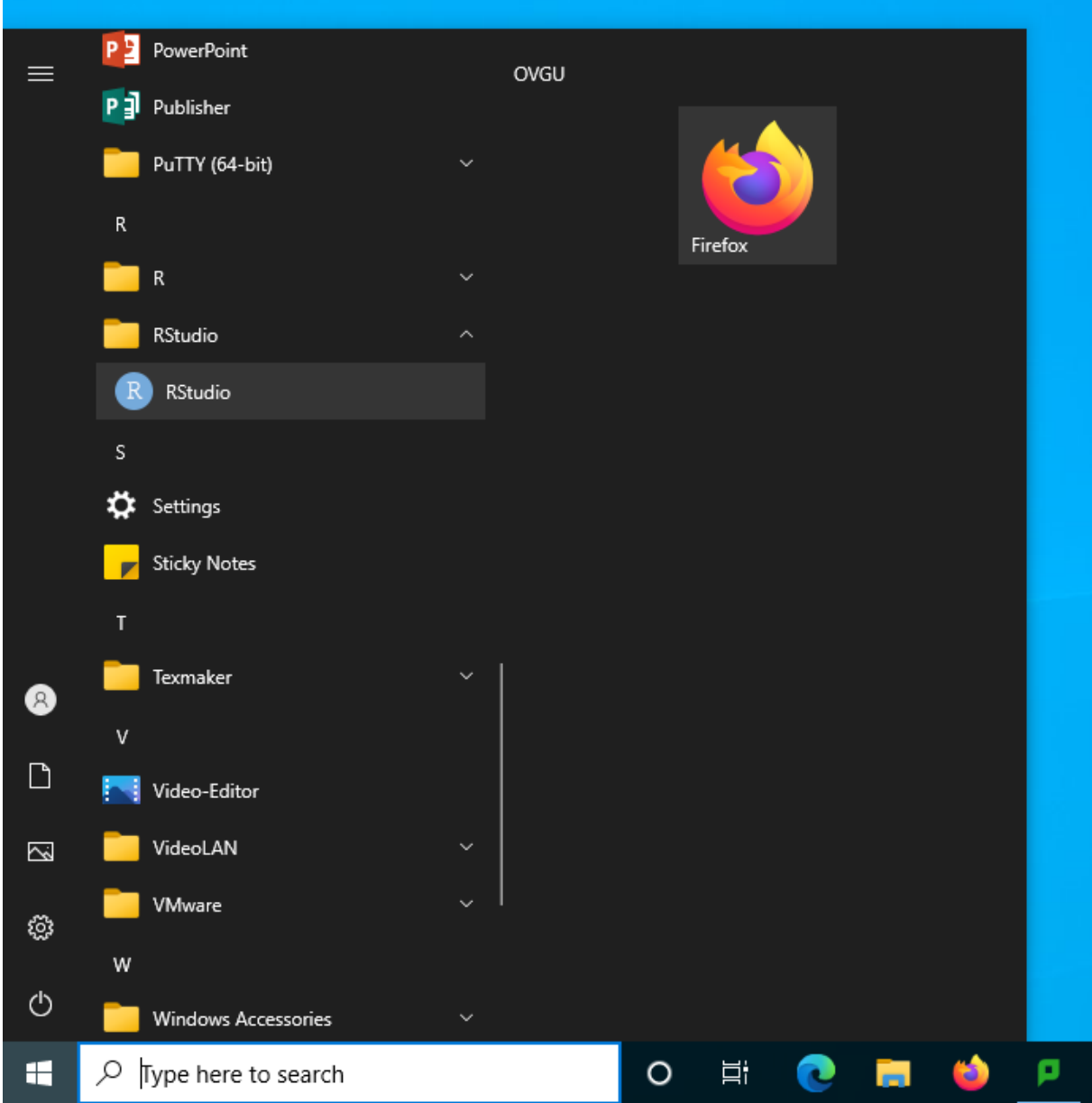

Öffnen Sie den Optionsdialog durch Halten der Taste "Strg" + Klick auf "RStudio"

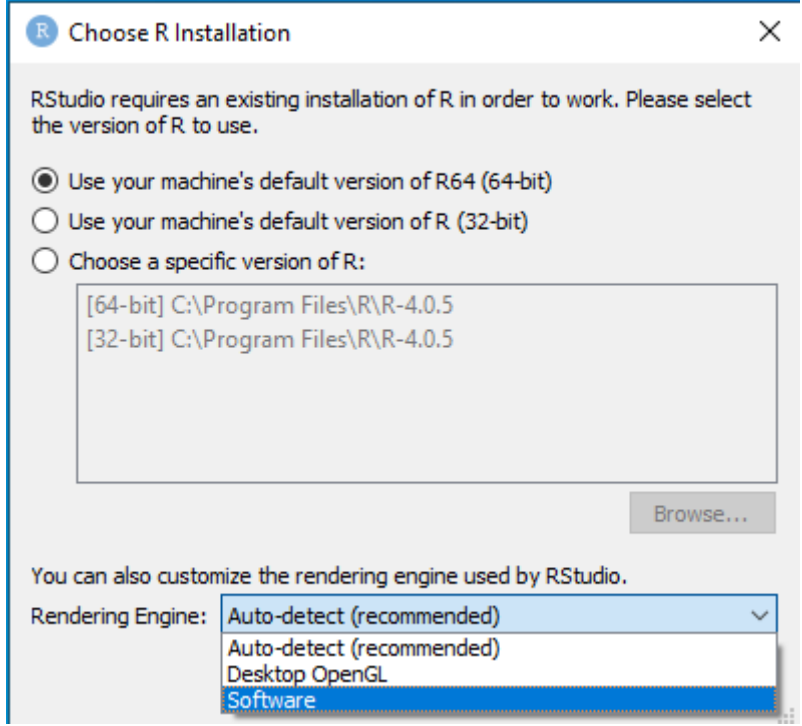

Wählen Sie die Rendering Engine: "Software" aus.

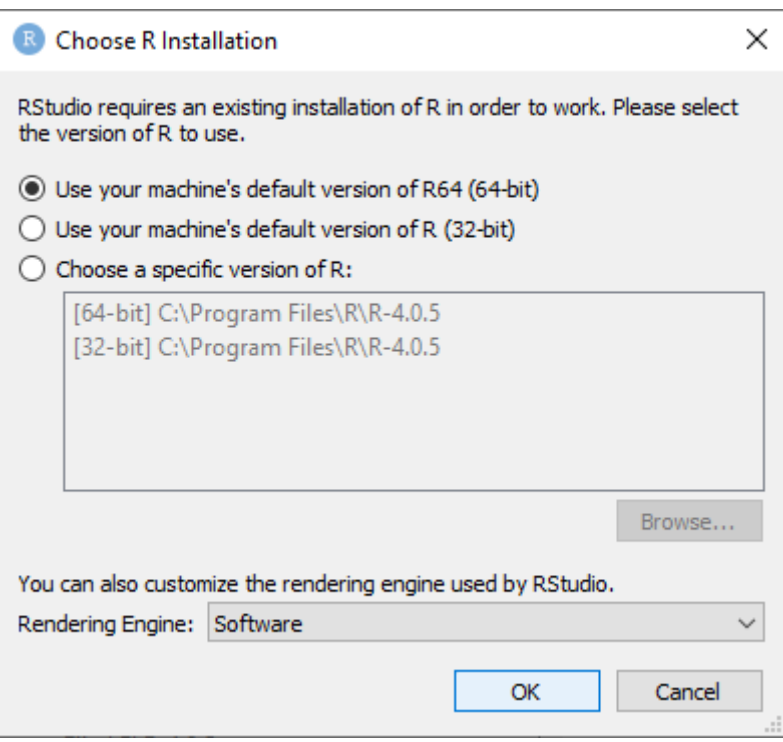

Bestätigen Sie Ihre Auswahl durch Klick auf den Button "OK".

R Rendering Engine Changed

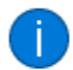

The desktop rendering engine has been changed. Please restart RStudio for these changes to take effect.

Bestätigen Sie den Nachfolgenden Dialog durch Klick auf den Button "OK".

Jetzt können Sie mit RStudio arbeiten.

 $\overline{OK}$